$\overline{\phantom{a}}$ 

## ラクネコの通話環境と接続するためのトランクを用意します。 ご利用のPBX管理画面にログインし、以下の内容で設定したトランクを作成してください。

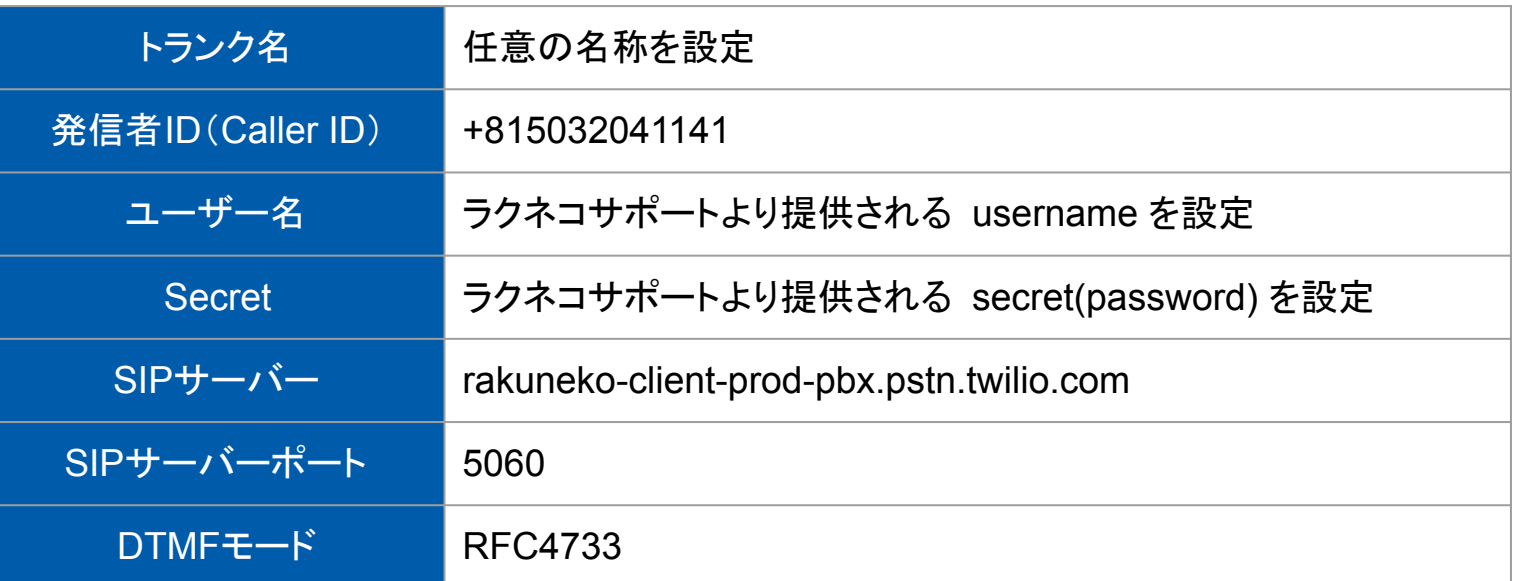

※PBX製品によっては項目名が記載と異なる場合があります